### ANATOMY.TV – FUNCTIONAL ANATOMY AND THERAPY

… un percorso semplificato

In Welcome to Anatomy.tv!

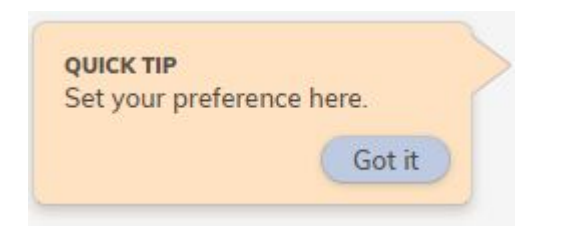

a cura di Luisa Banzato

 *ultimo aggiornamento marzo 2022*

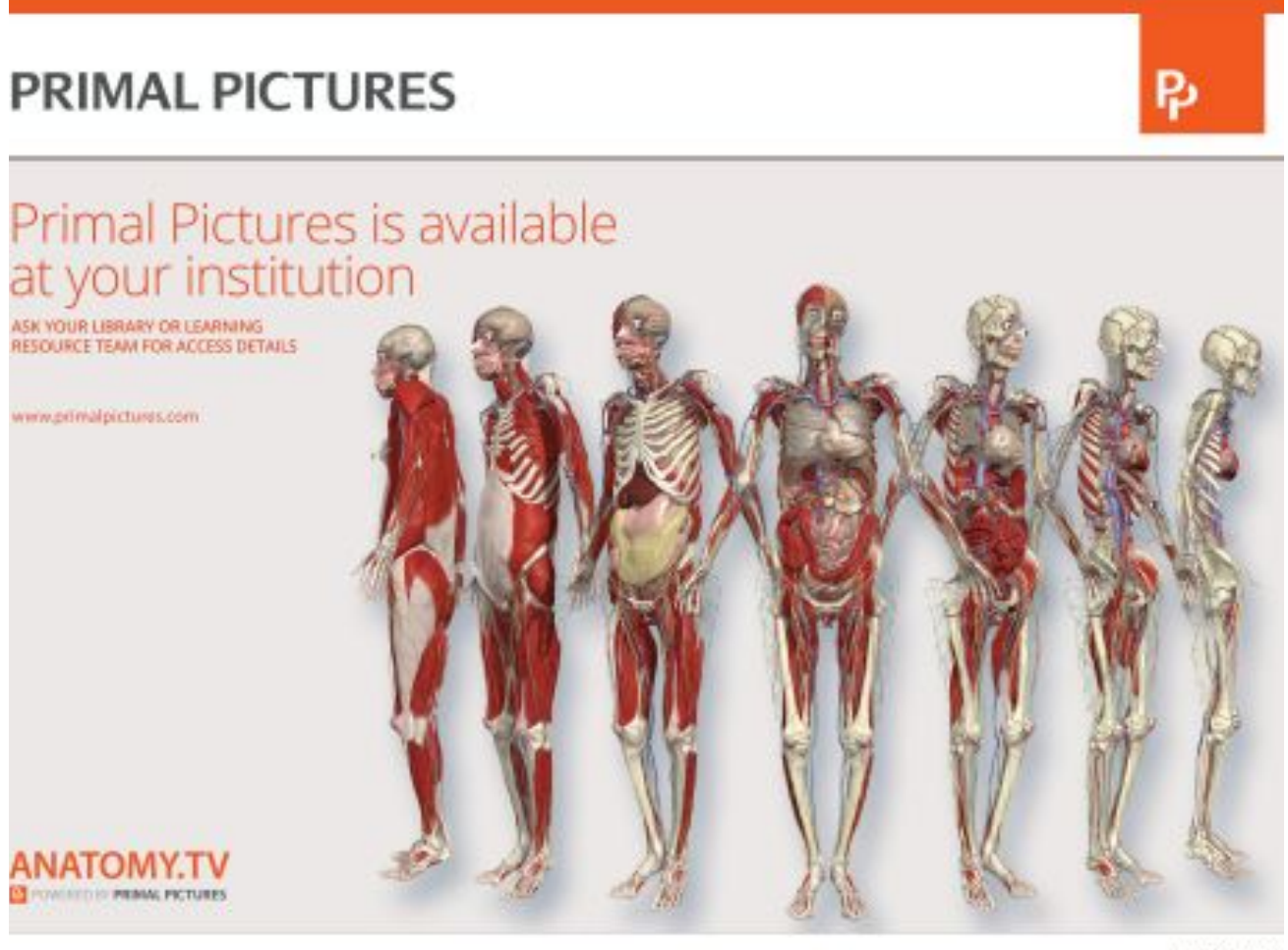

## Functional Anatomy and Therapy

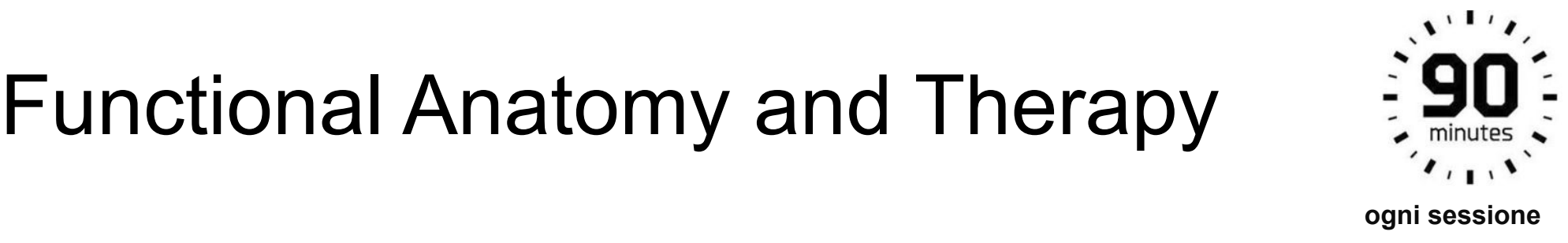

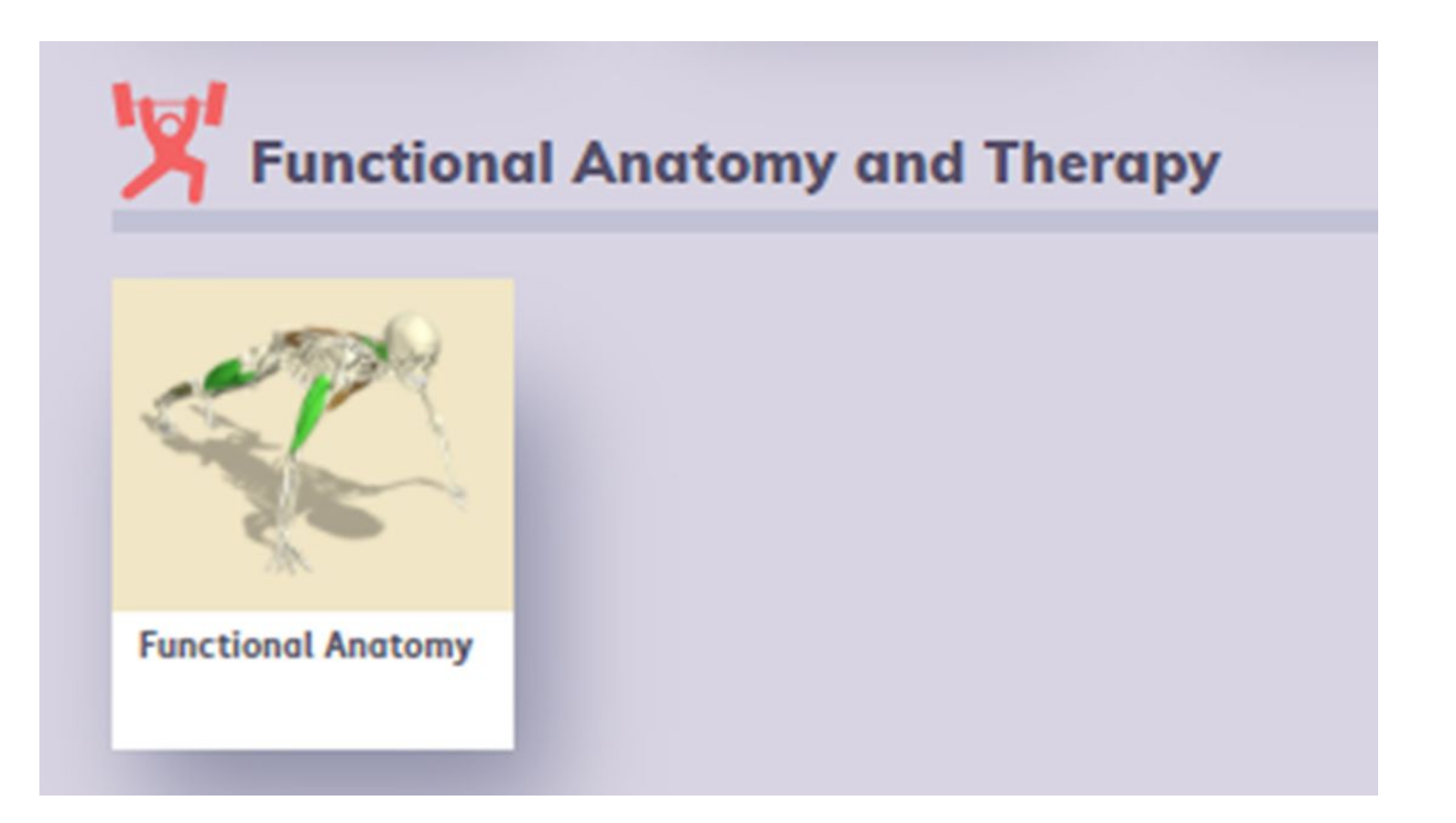

### Creare il proprio profilo

 E' possibile creare un account per organizzare delle cartelle personalizzate, dei moduli preferiti e vedere la cronologia di navigazione.

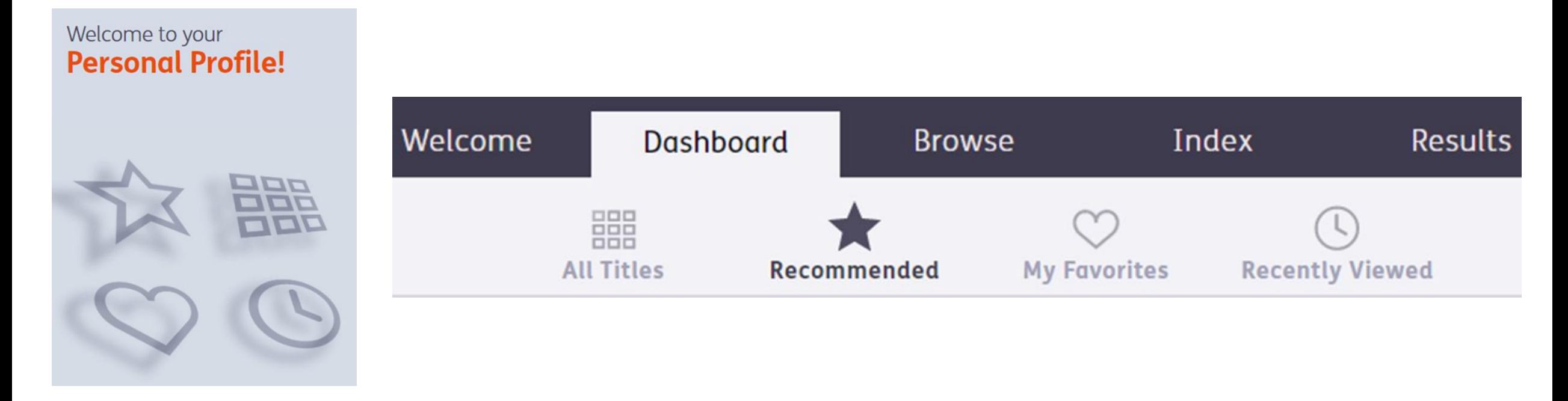

## Functional Anatomy and Therapy

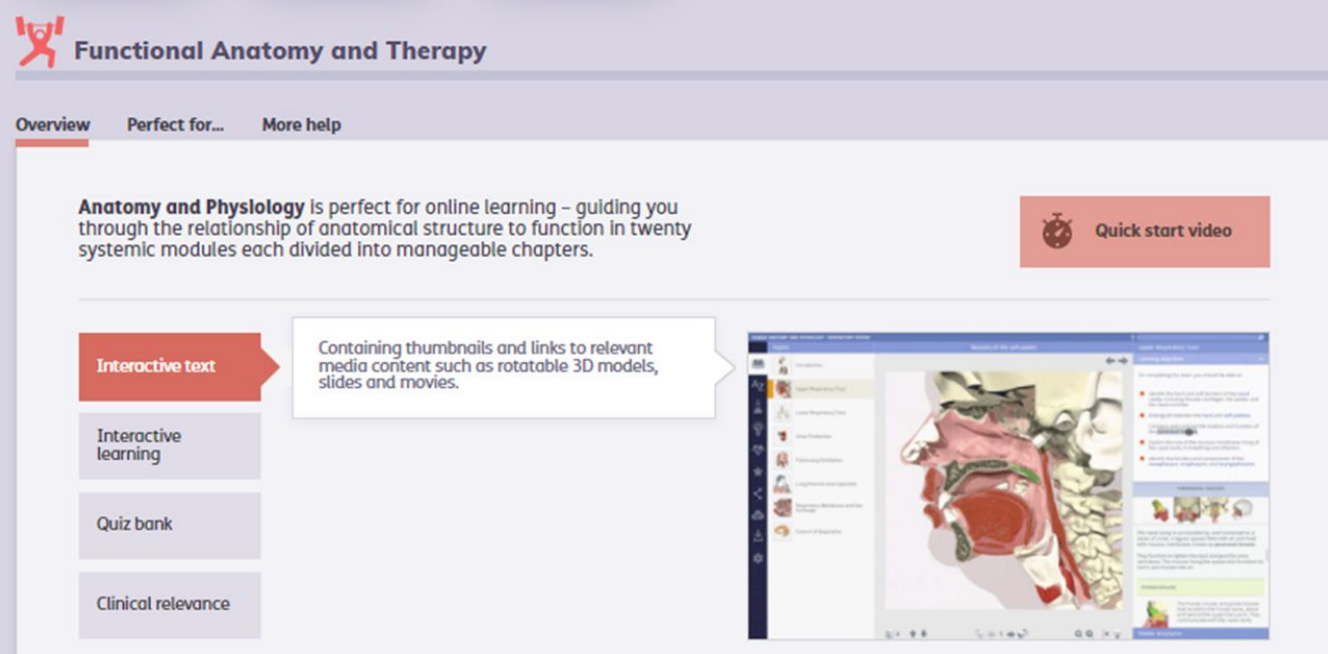

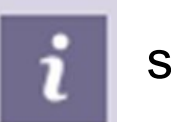

Selezionando la  $\|\cdot\|$  si attiverà un box di guide ed ulteriori informazioni

### Funzionalità browser

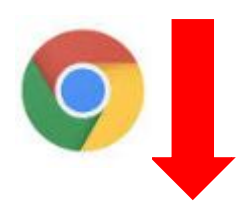

### Head and Neck - Google Chrome **Chicagona** questa pagina sta provando a caricare script di fonti non autenticate 15ui/#/product/har\_head\_2014/type/Slides/id/9048164 AND NECK auricular Axial MR of the head and neck, slice 10 *C* A https://www.anatomy.tv/ www.anatomy.tv Connessione sicura  $\rightarrow$ Alcuni elementi non sicuri di questa A La connessione non è privata pagina sono stati bloccati da Firefox.

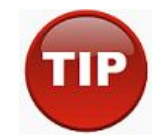

Se appaiono questi messaggi la risorsa non viene consultata in modo corretto.

**Cancellare i dati di navigazione**

(la cronologia, i cookie, immagini nella cache etc.)

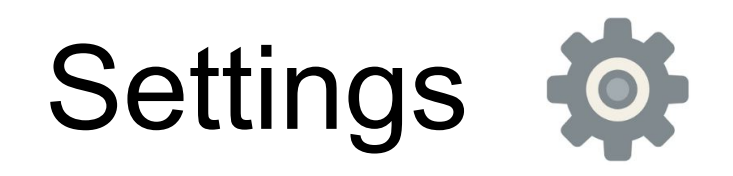

Scegli il colore con il quale vuoi evidenziare la parte.

Scegli lo sfondo.

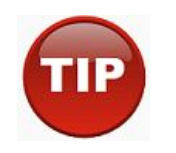

Qui puoi settare la velocità del movimento delle animazioni.

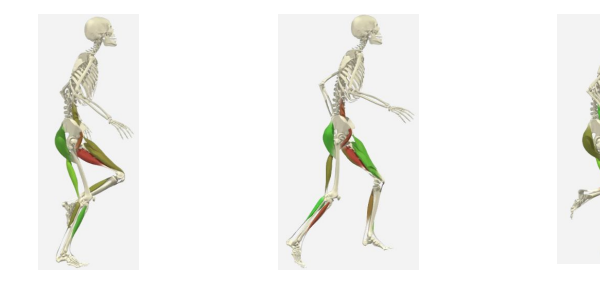

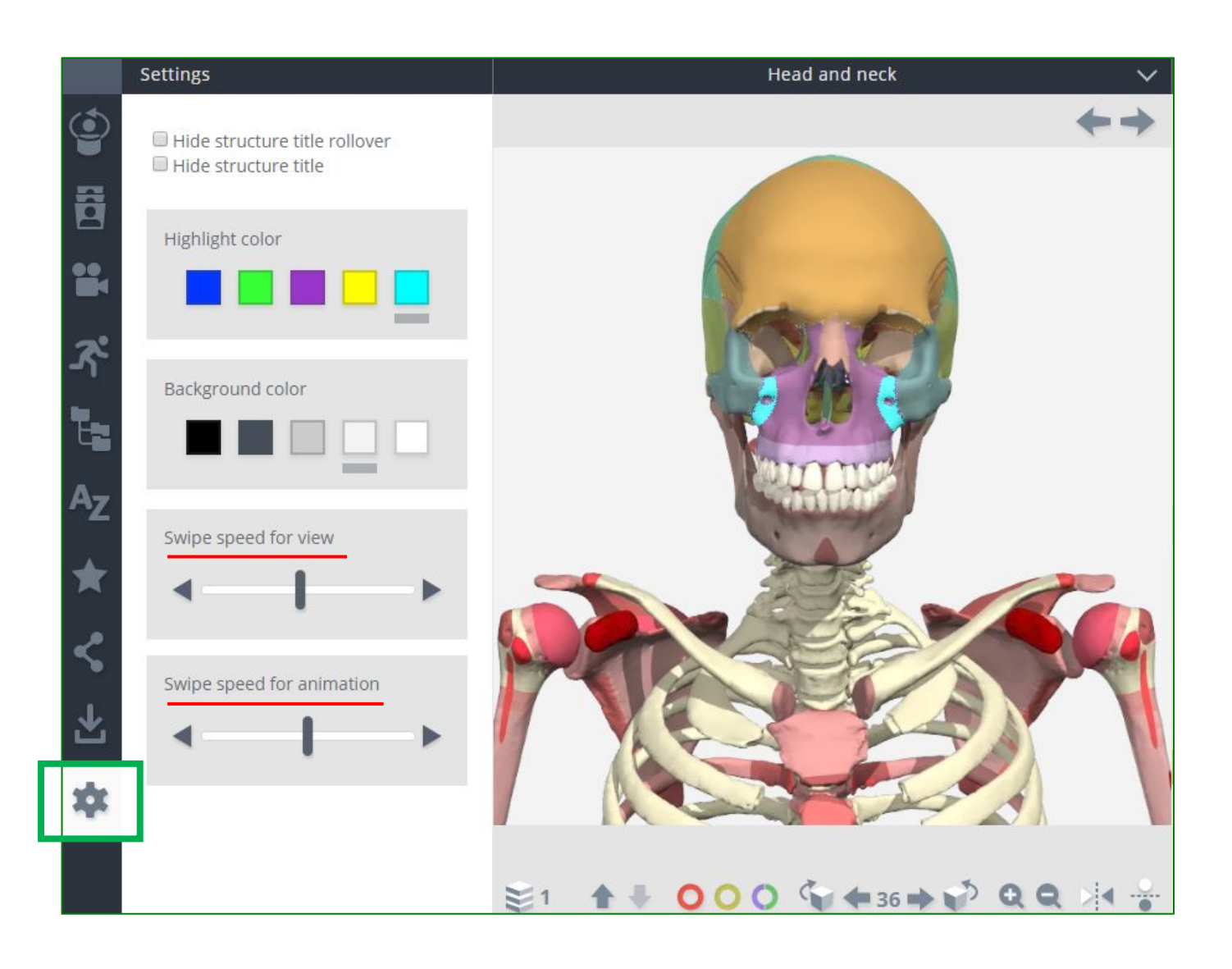

## Modalità di ricerca

**Pannello di scorrimento -** cliccando sulla parte interessata si aprirà un menù con tutte le opzioni disponibili.

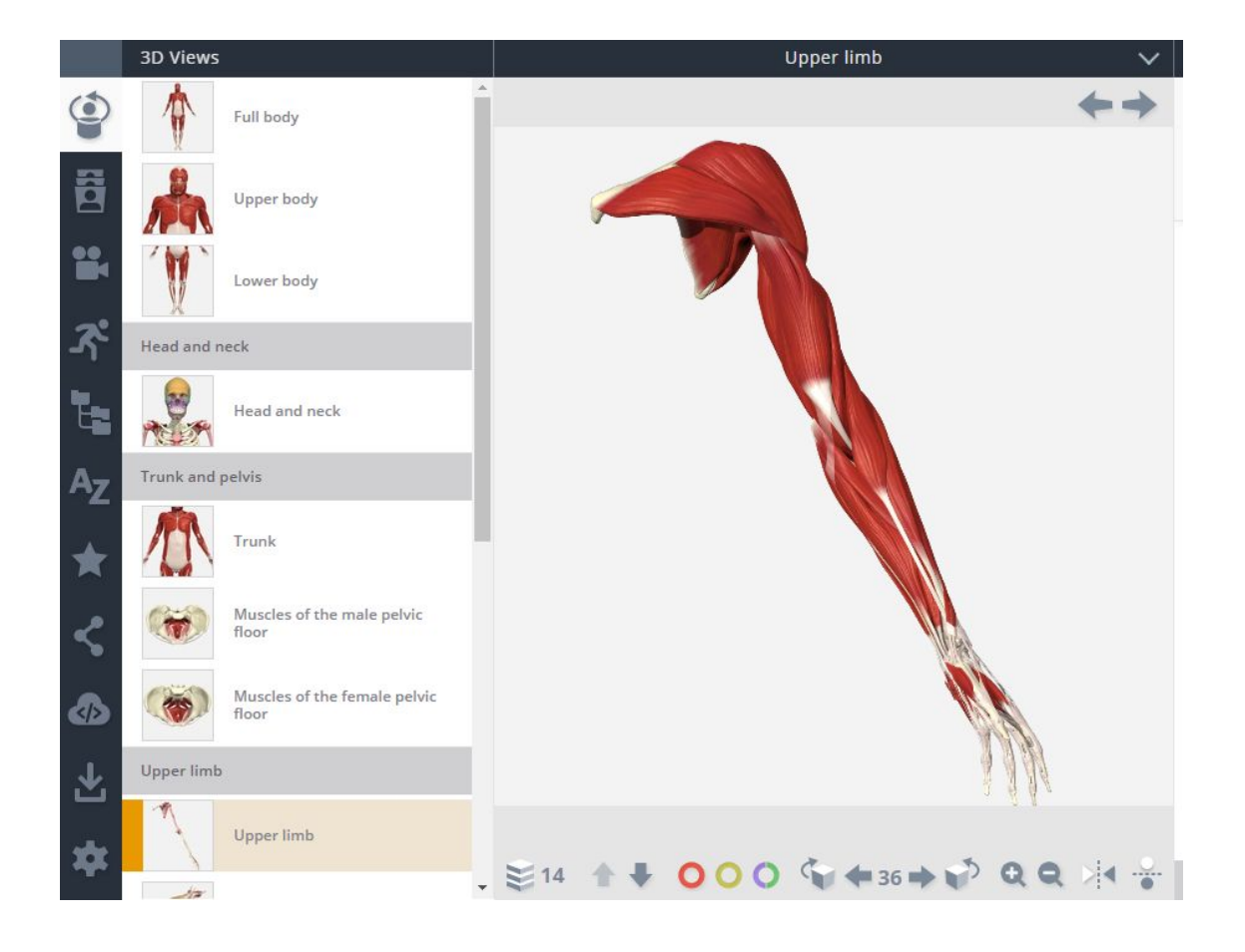

### **Termine libero** - in alto sulla destra

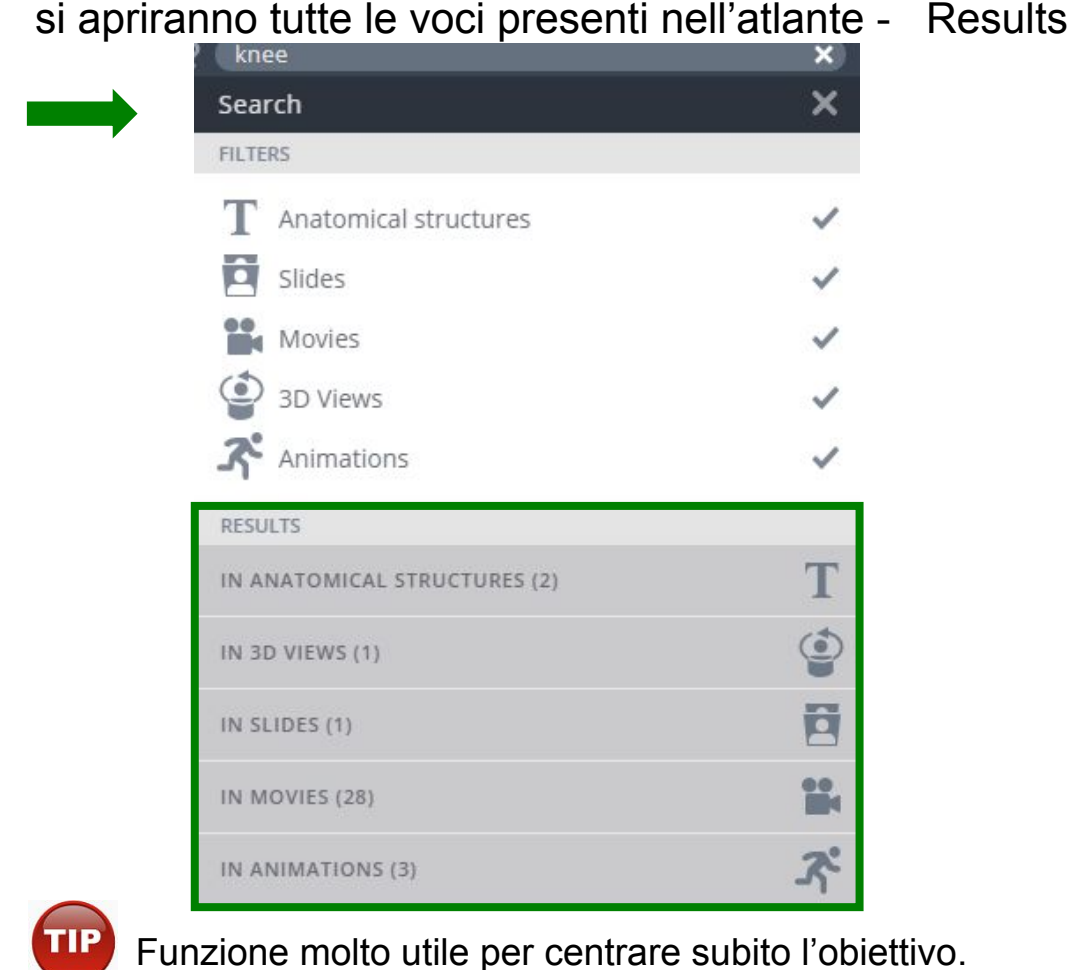

### Primi tasti funzionali

Selezionando una parte anatomica si apre a<br>destra un testo con **termini interattivi**.

Nella parte bassa dell'immagine tridimensionale le opzioni di visualizzazione:

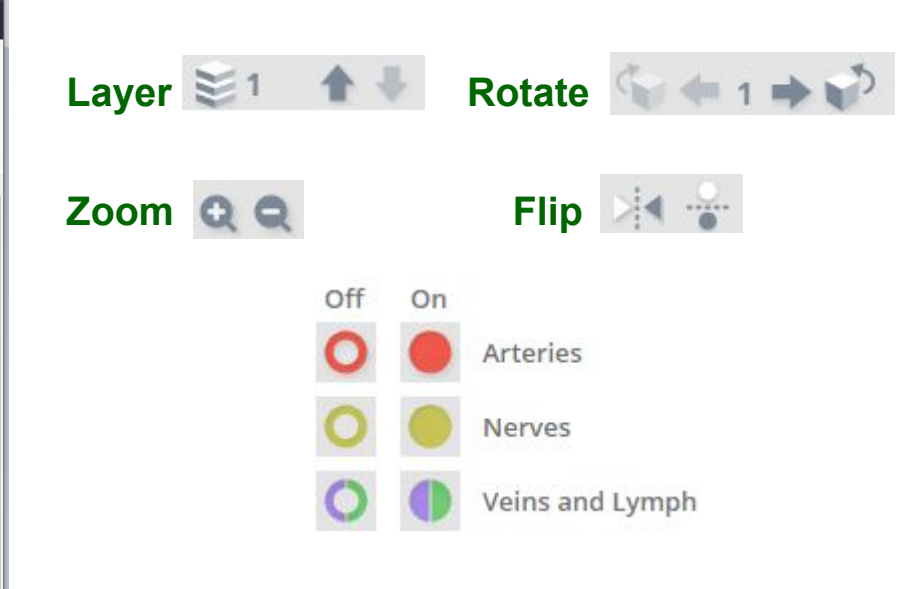

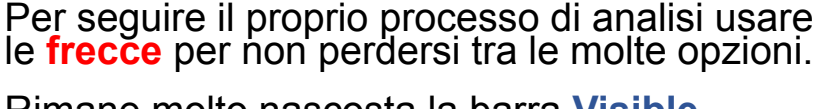

**TIP** 

Rimane molto nascosta la barra **Visible structures** in basso dove si trovano tutte le voci. Accade di dimenticarsi che sia presente visto che è di colore grigio chiaro.

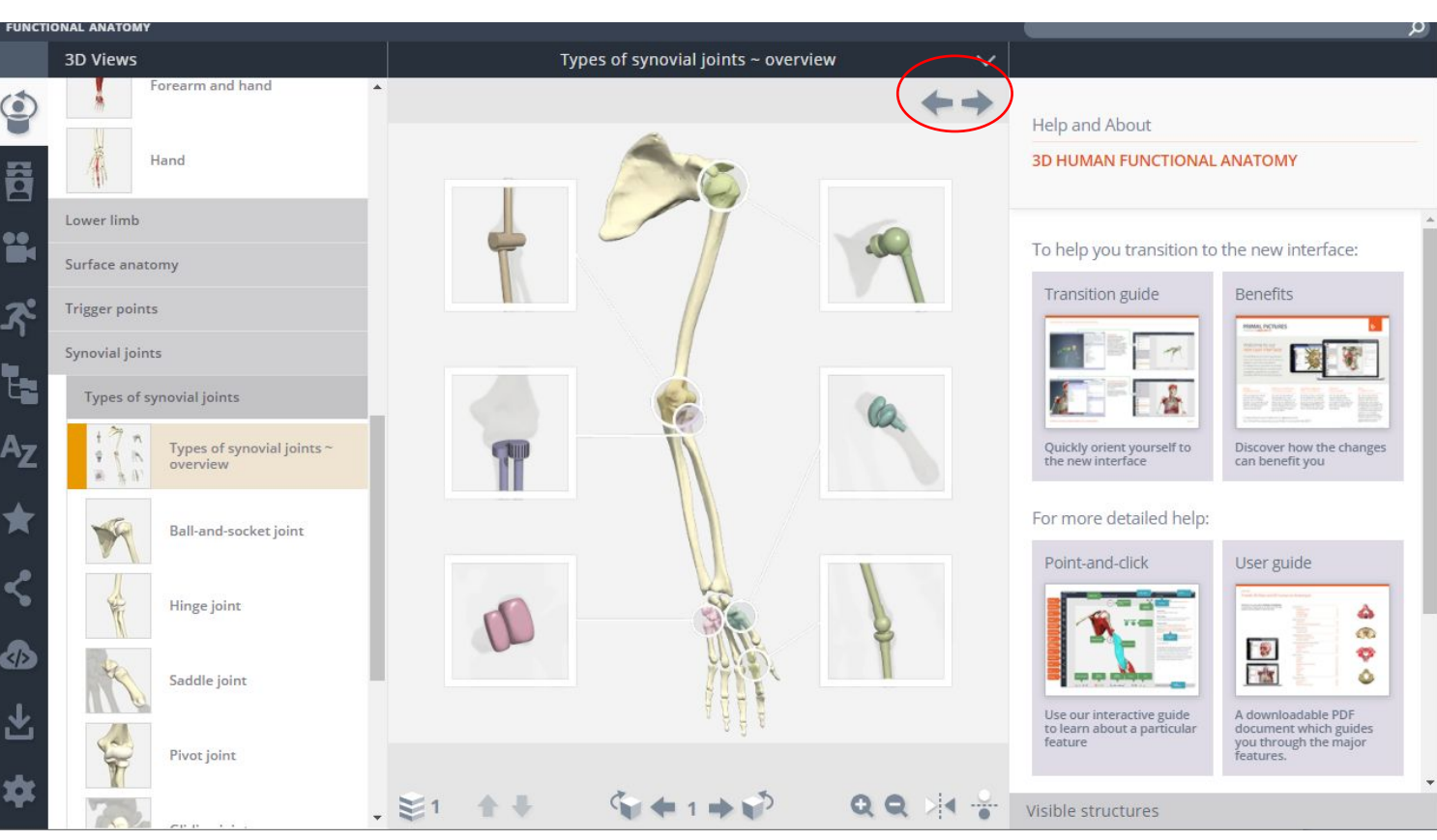

# Zoom

Cliccare sulla barra nera a destra per far scomparire il testo. Full body  $\checkmark$ Help and About **3D HUMAN FUNCTIONAL ANATOMY** To help you transition to the new interface: Transition guide **Benefits** 第一章 Quickly orient yourself to<br>the new interface Discover how the changes<br>can benefit you For more detailed help: Point-and-click Video tutorials COMING SOON

Cliccare sulla barra nera a destra per uscire dalla modalità a schermo intero.

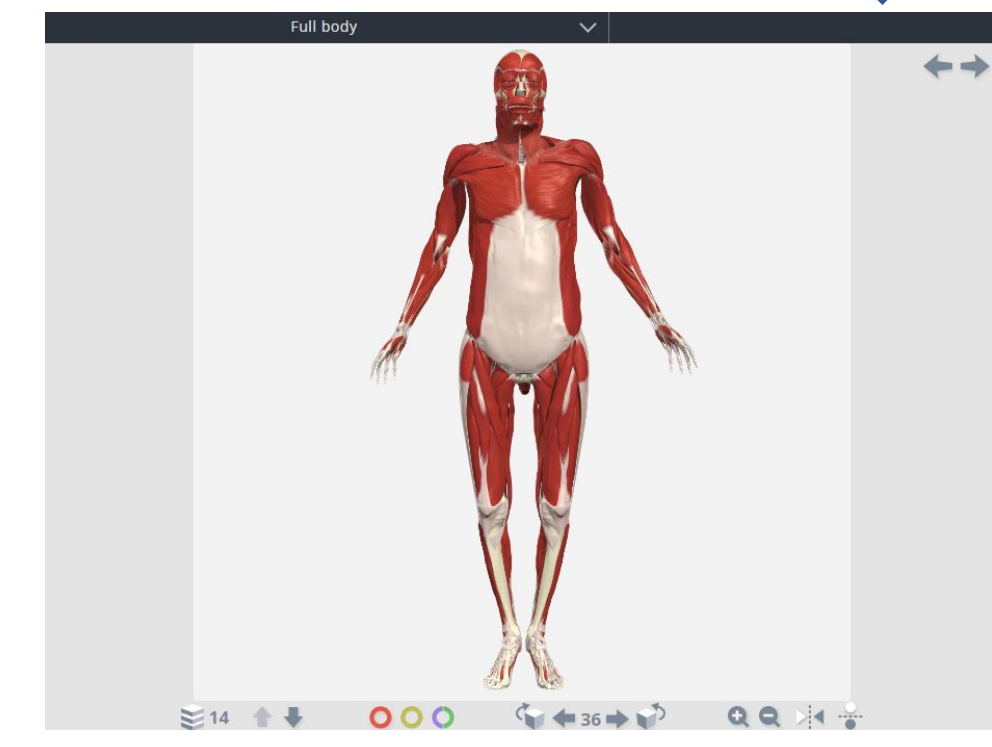

### Pannello di controllo

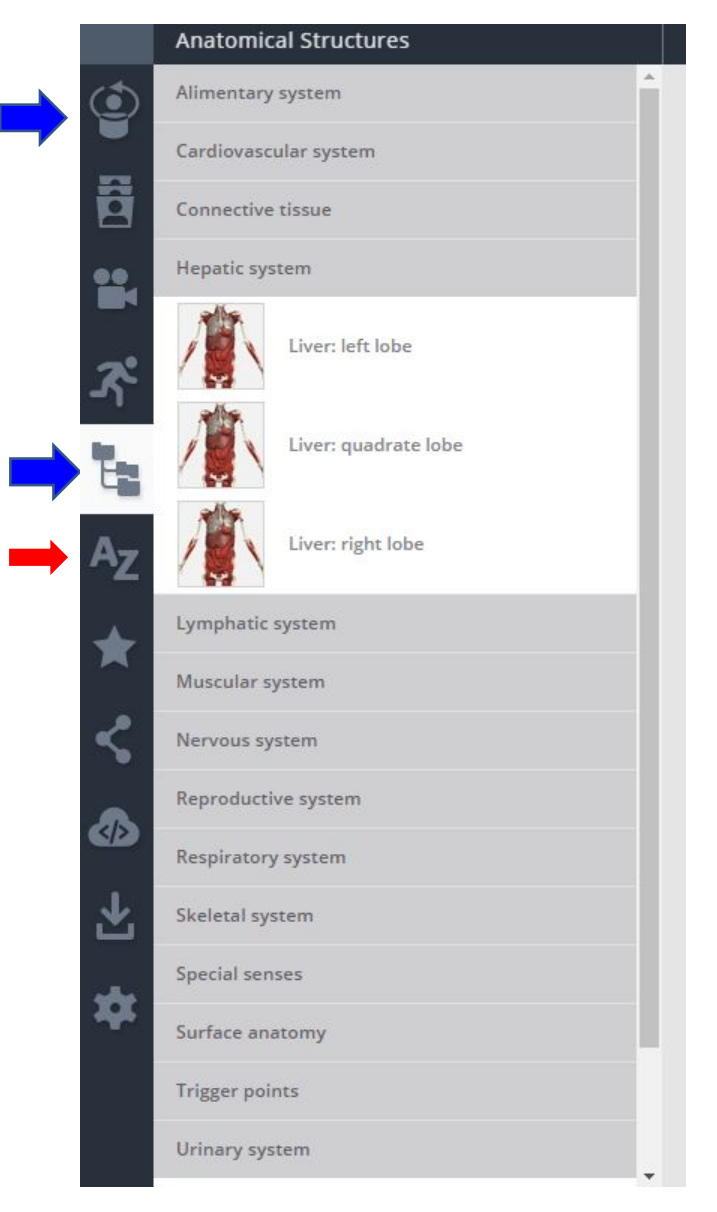

Views – si possono scorrere tutti gli elementi del modulo.

Anatomical structures - Si può visualizzare il modulo attraverso l'analisi della struttura anatomica (Alimentary system, Skeletal system etc.).

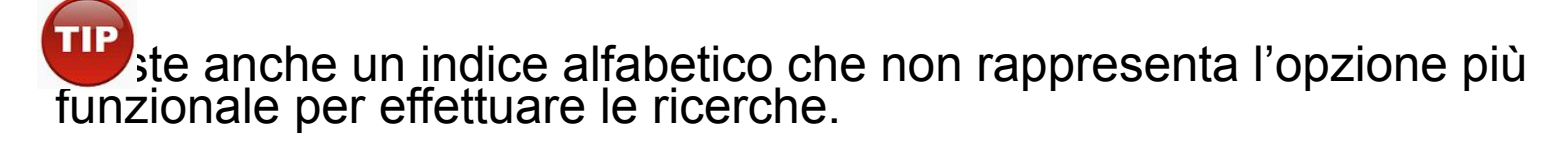

### Pannello di controllo – Slides - Dissection

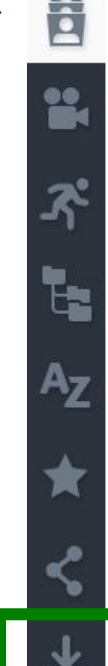

6

Le etichette si evidenziano scorrendo sull'immagine

Selezionando una

pannello del testo.

parte si attiva il

Slides

Dissection slides

**Trigger points** 

interattiva.

Le immagini e il testo possono essere **salvate.**

### Back of the right upper thigh

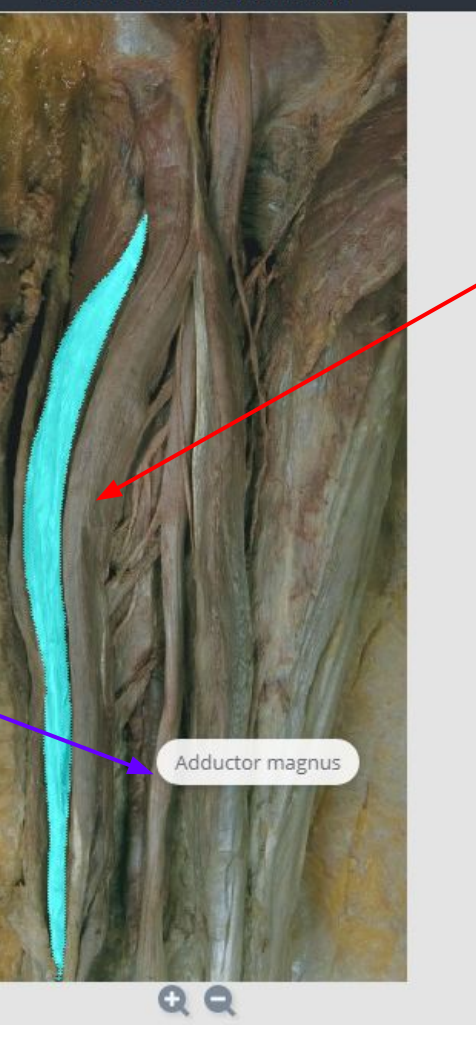

### Semimembranosus

### Proximal attachment

Upper outer quadrant of the posterior surface of the ischial tuberosity, deep to the conjoined tendon of the semitendinosus and the long head of biceps femoris.

### Voci interattive

### Distal attachment

The posterior aspect of the medial condyle of tibia, below the joint line, sending fibers into the fascia over popliteus and into the oblique popliteal ligament.

### Innervation

Tibial portion of the sciatic nerve (L5, S1, 2).

### **Blood supply**

Branches from the internal iliac, popliteal, and profunda femoris arteries.

### Visible structures

Opening in adductor magnus

Popliteal artery

Popliteal vein

**Ouadratus femoris** 

Sciatic nerve

Second perforating artery

Semimembranosus

Semitendinosus

Third perforating artery

**TIP Selezionare** Visible structures

### Pannello di controllo – Slides - Dissection

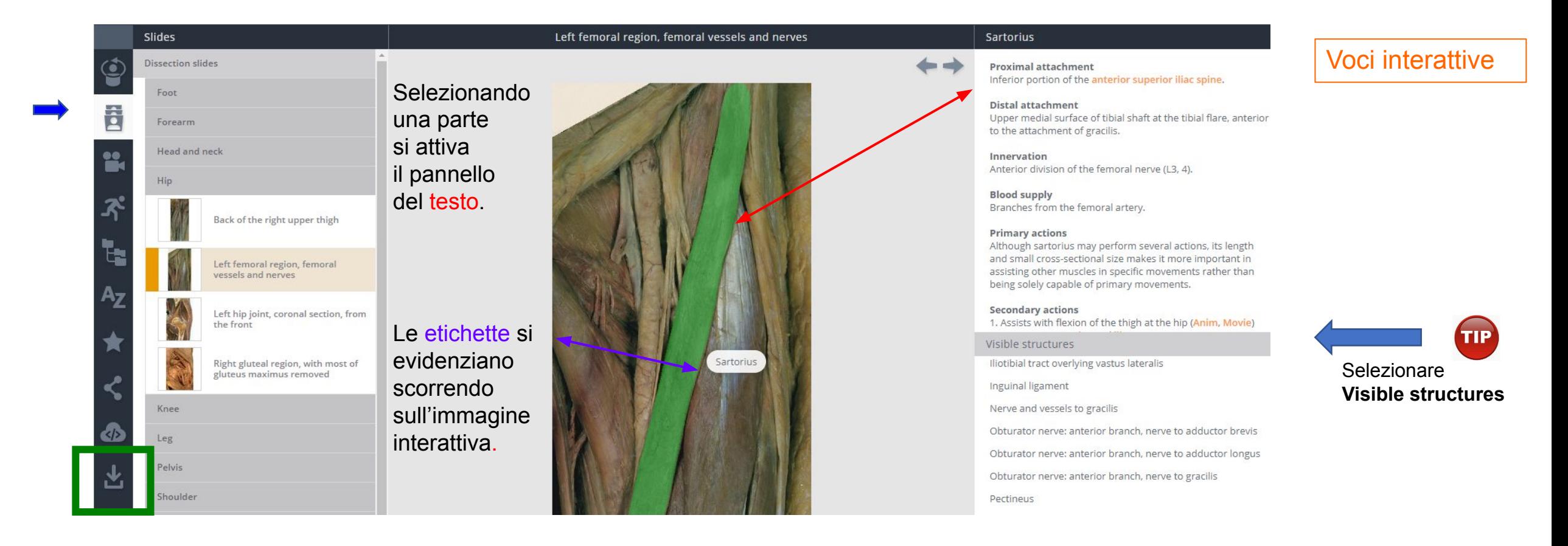

Le immagini e il testo possono essere **salvate.**

## Pannello di controllo – Slides – Trigger points

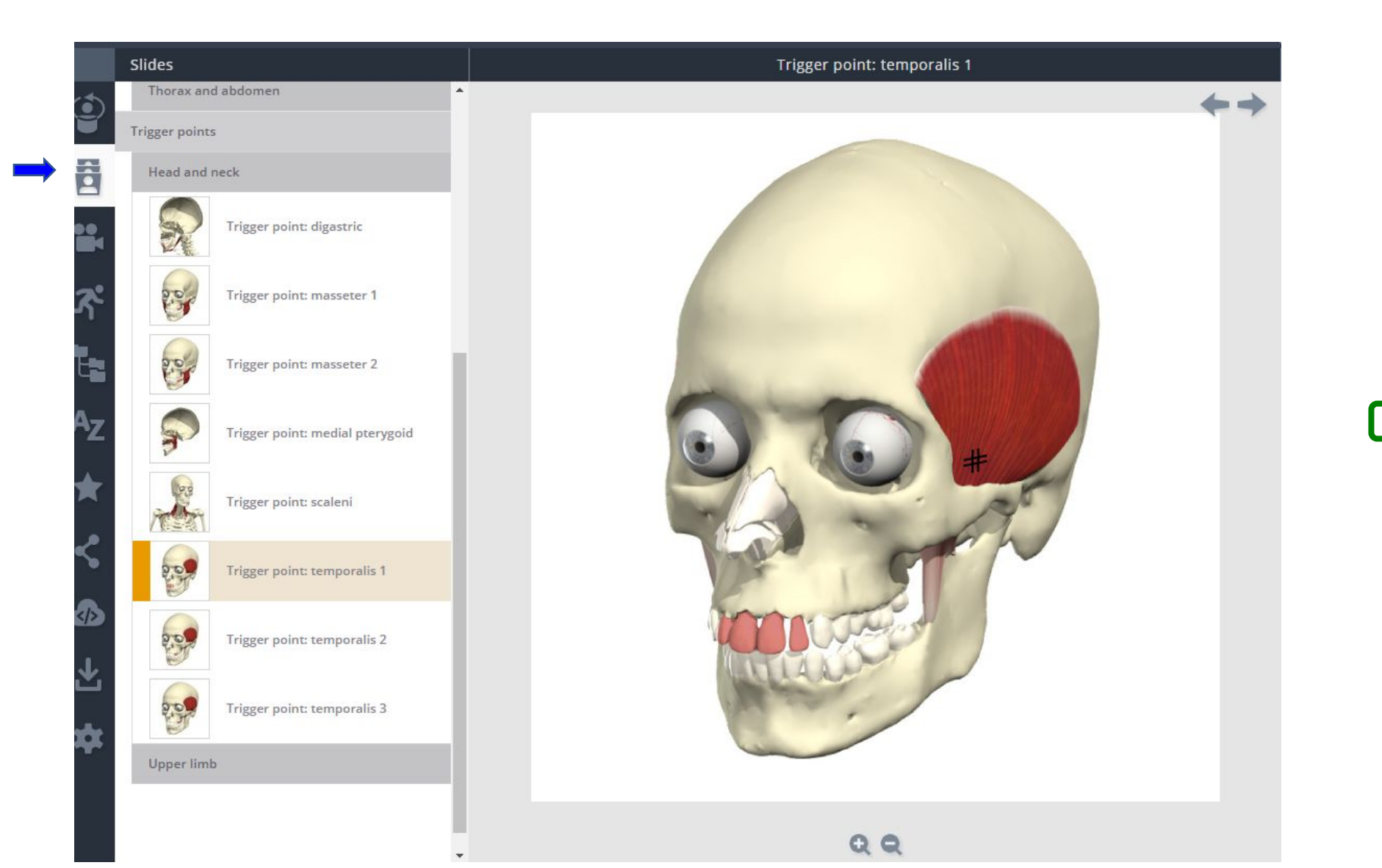

**TIP** Per avere una visione complessiva usare **Search** e digitare trigger points.

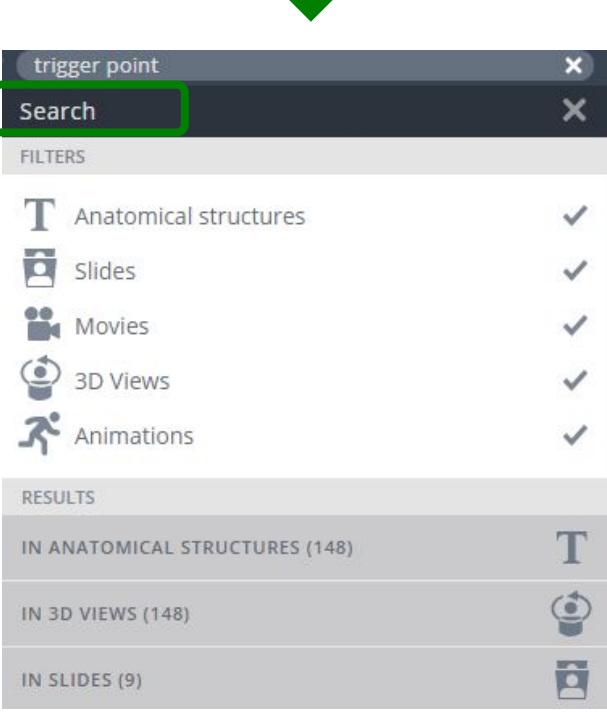

### Pannello di controllo – Movies

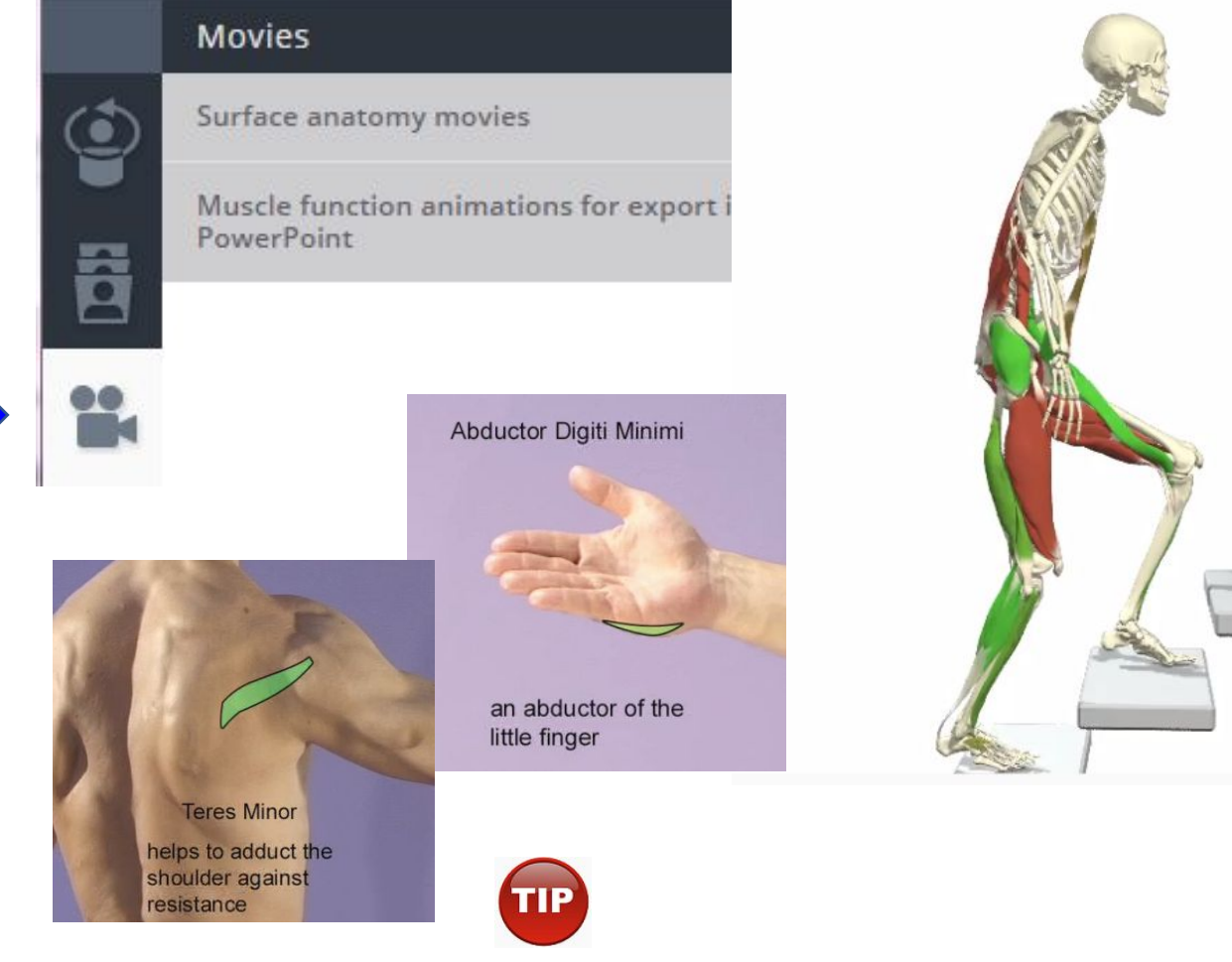

Si possono scaricare e vedere nel proprio PC senza dover essere connessi alla rete.

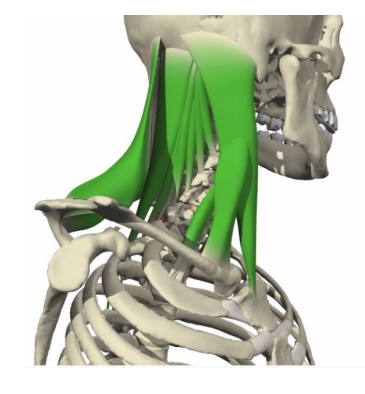

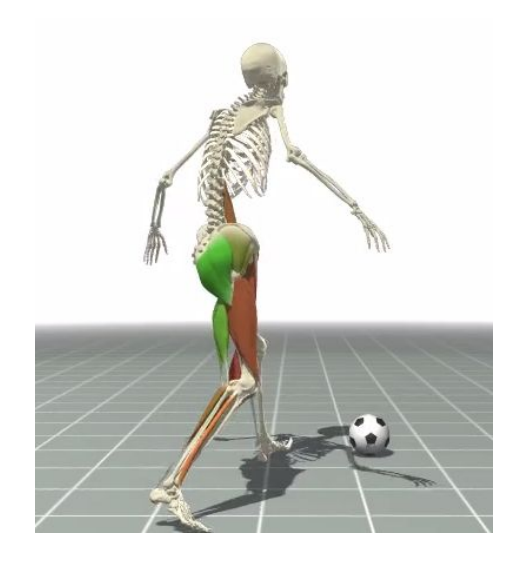

### Pannello di controllo – Animation

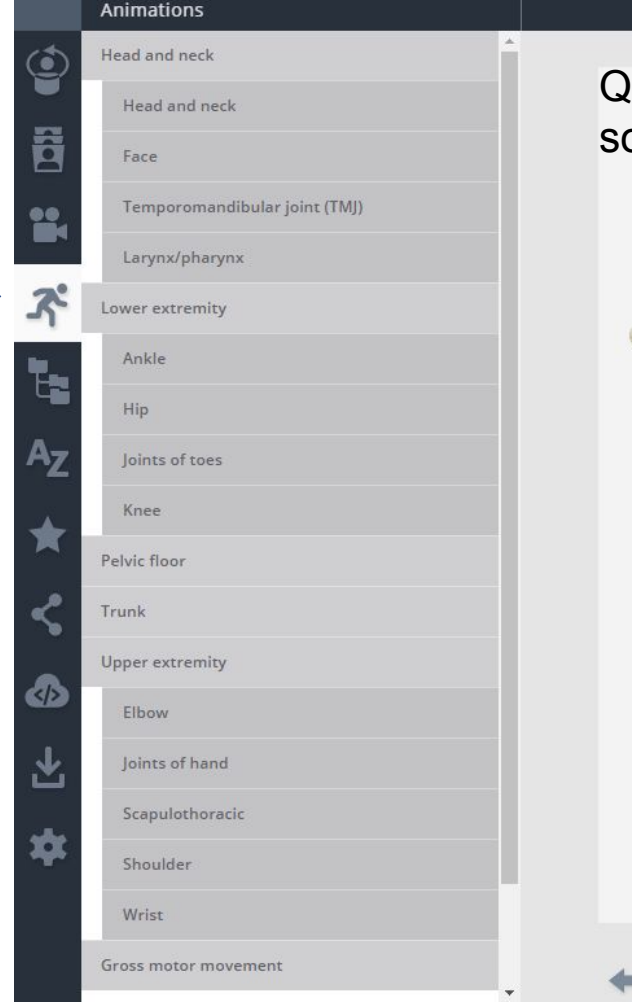

### Abduction/adduction of the MCP joints with extension/flexion II

luando i muscoli effettuano la contrazione sono in **verde,** dopo la contrazione in **rosso**.

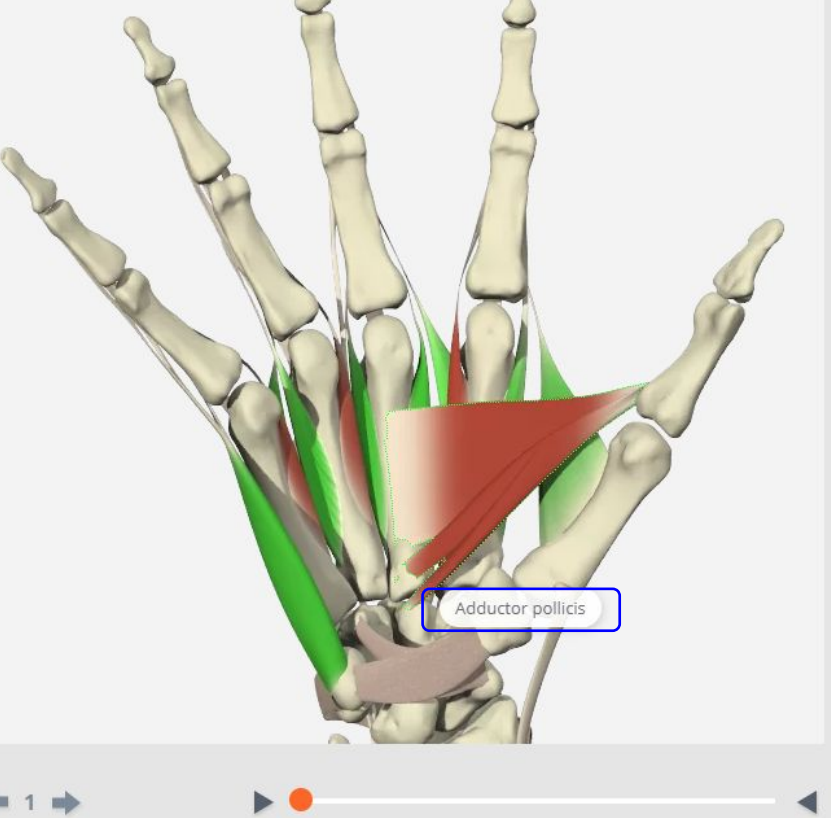

### **Sartorius**  $\checkmark$

**Proximal attachment** Inferior portion of the anterior superior iliac spine.

### **Distal attachment**

Upper medial surface of tibial shaft at the tibial flare, anterior to the attachment of gracilis.

Innervation Anterior division of the femoral nerve (L3, 4).

**Blood supply** Branches from the femoral artery.

### **Primary actions**

Although sartorius may perform several actions, its length and small cross-sectional size makes it more important in assisting other muscles in specific movements rather than being solely capable of primary movements.

### **Secondary actions**

1. Assists with flexion of the thigh at the hip (Anim, Movie) Agonists: psoas major and iliacus Antagonists: gluteus maximus, semitendinosus, semimembranosus, biceps femoris (long head), and adductor magnus (posterior part)

Pectineus, rectus femoris, and psoas minor also assist with flexion of the thigh at the hip. Additionally, adductor longus especially assists with the initial stages of flexion from full extension.

2. Assists with external rotation of the thigh at the hip (Anim, Movie)

Agonists: obturator internus, obturator externus, gemellus superior, gemellus inferior, and quadratus femoris Antagonists: tensor fasciae latae, gluteus minimus (anterior fibers), and gluteus medius (anterior fibers)

Piriformis and gluteus maximus also assist with external rotation of the thigh at the hip when the hip is extended.

Visible structures

Selezionando una parte apparirà il

testo collegato con le voci interattive.

### Basta scorrere sull'immagine per vedere le etichette.

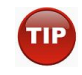

Ricorda di utilizzare Visible structures

### Pannello di controllo – Animation E' possibile rallentare o

velocizzare il movimento.

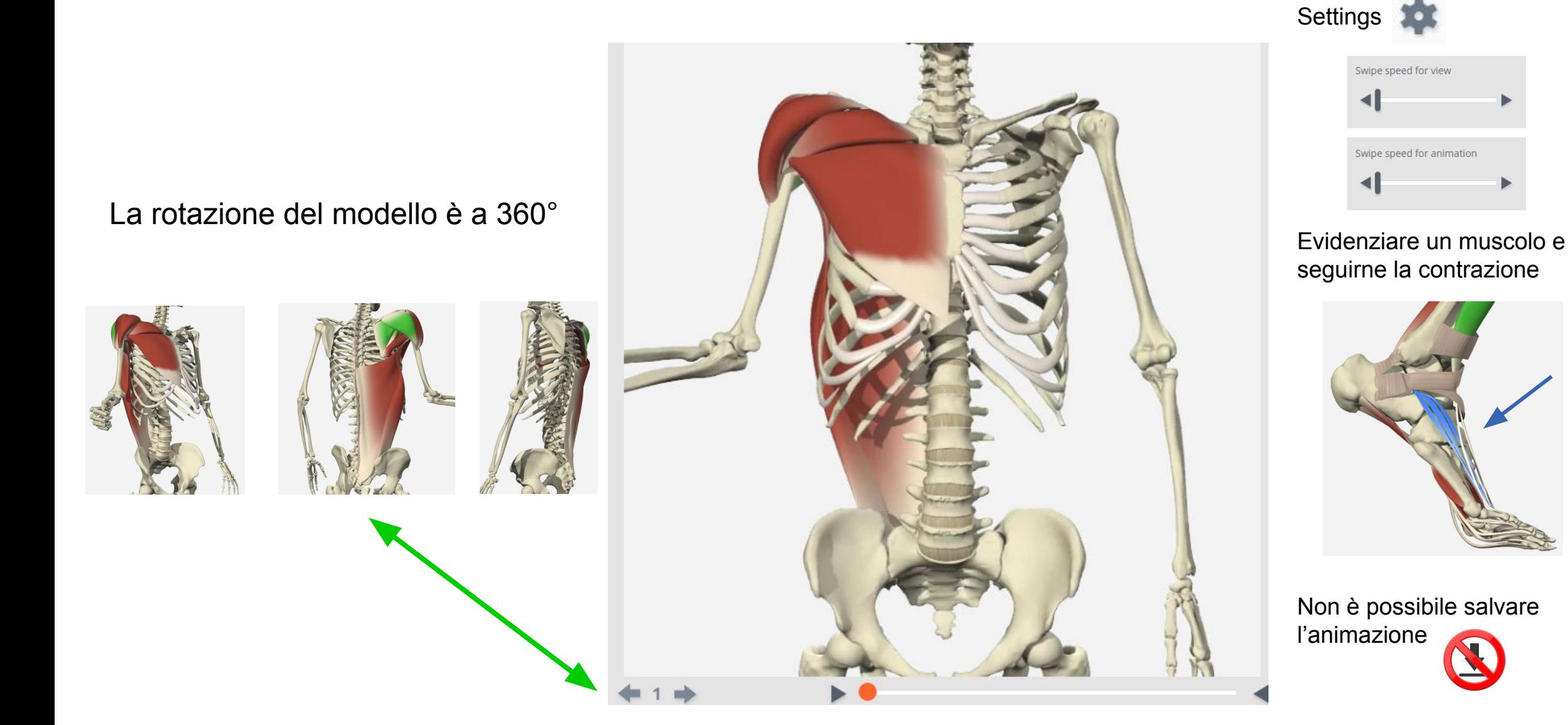

## Salvataggio dati

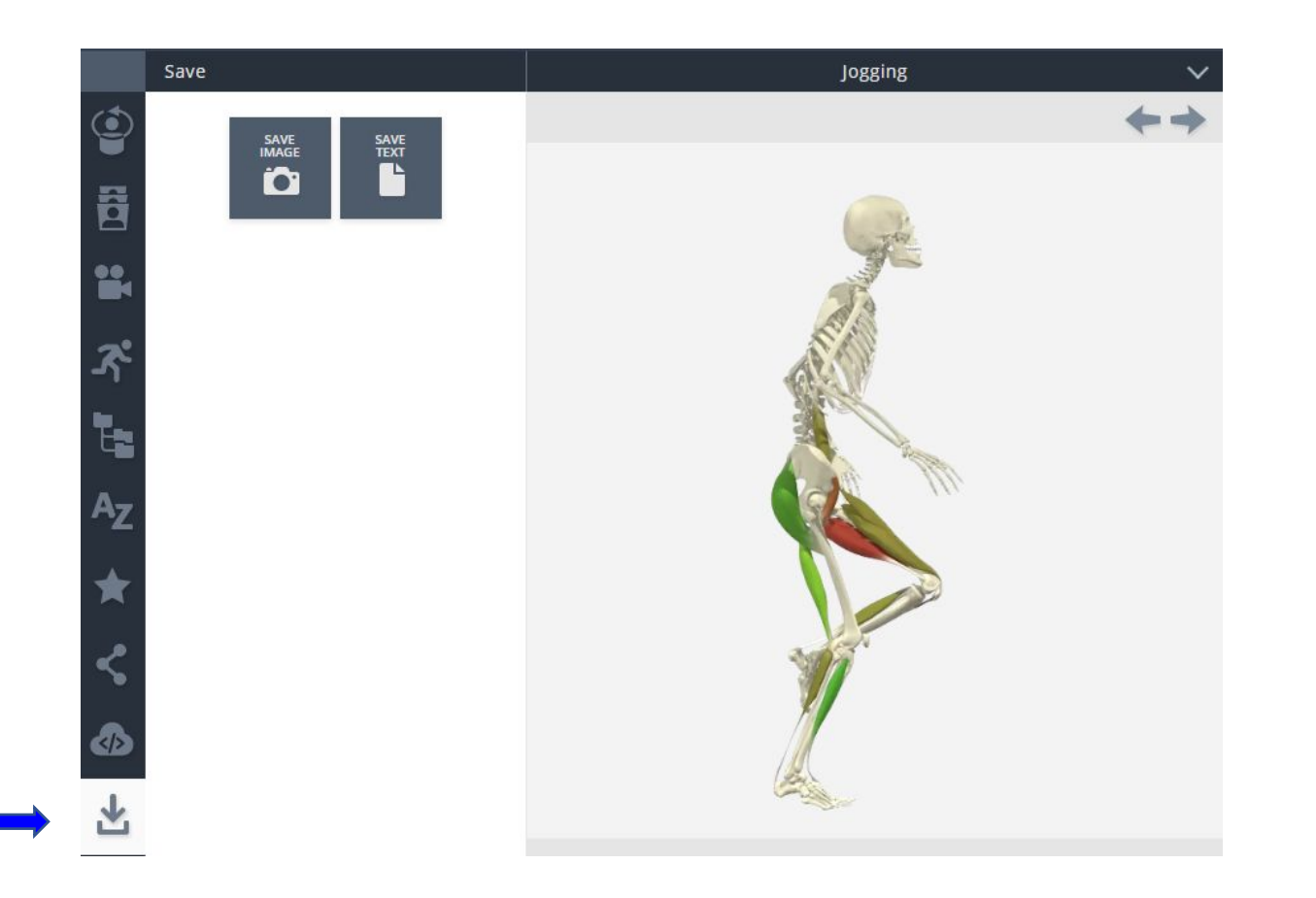

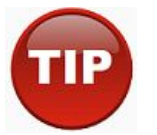

L'opzione di salvataggio sia delle immagini che del testo garantisce una migliore visualizzazione del materiale.